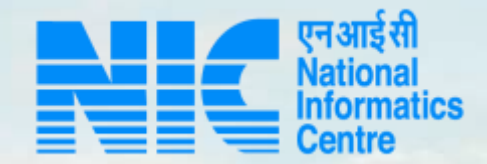

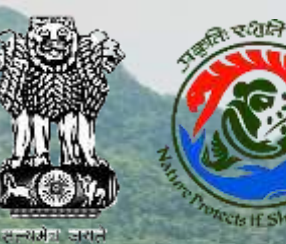

### **PARIVESH CPC Green**

**User Manual for Track Your Proposal**

**Updated on June 14, 2023**

**Ritary and Chater persons** 

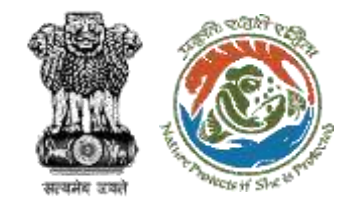

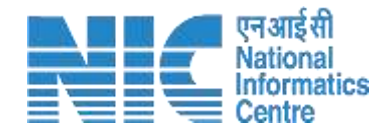

### **Purpose of the manual**

This manual aims at providing step-by-step instructions that would aid in navigating through "Track Your Proposal". It intends to simplify the overall process for

"Track Your Proposal" by providing a snapshot of every step. It also covers detailed information about operations, standards & guidelines, and functionalities of the envisaged PARIVESH portal, as presented to the User Agency, Project Proponent and Other Ministry Officials

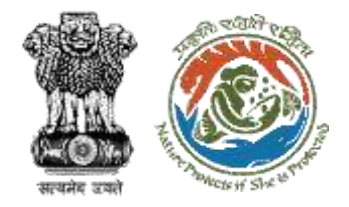

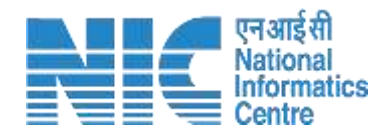

# **Track Your Proposal Journey**

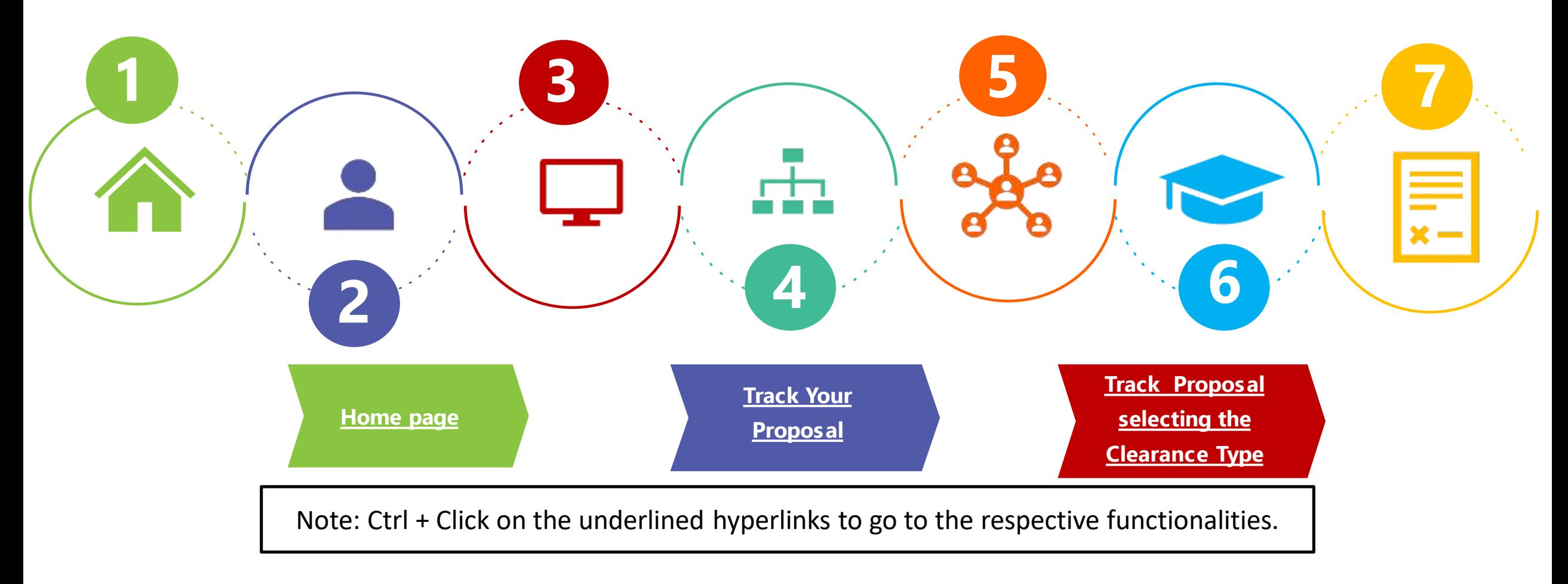

<span id="page-3-0"></span>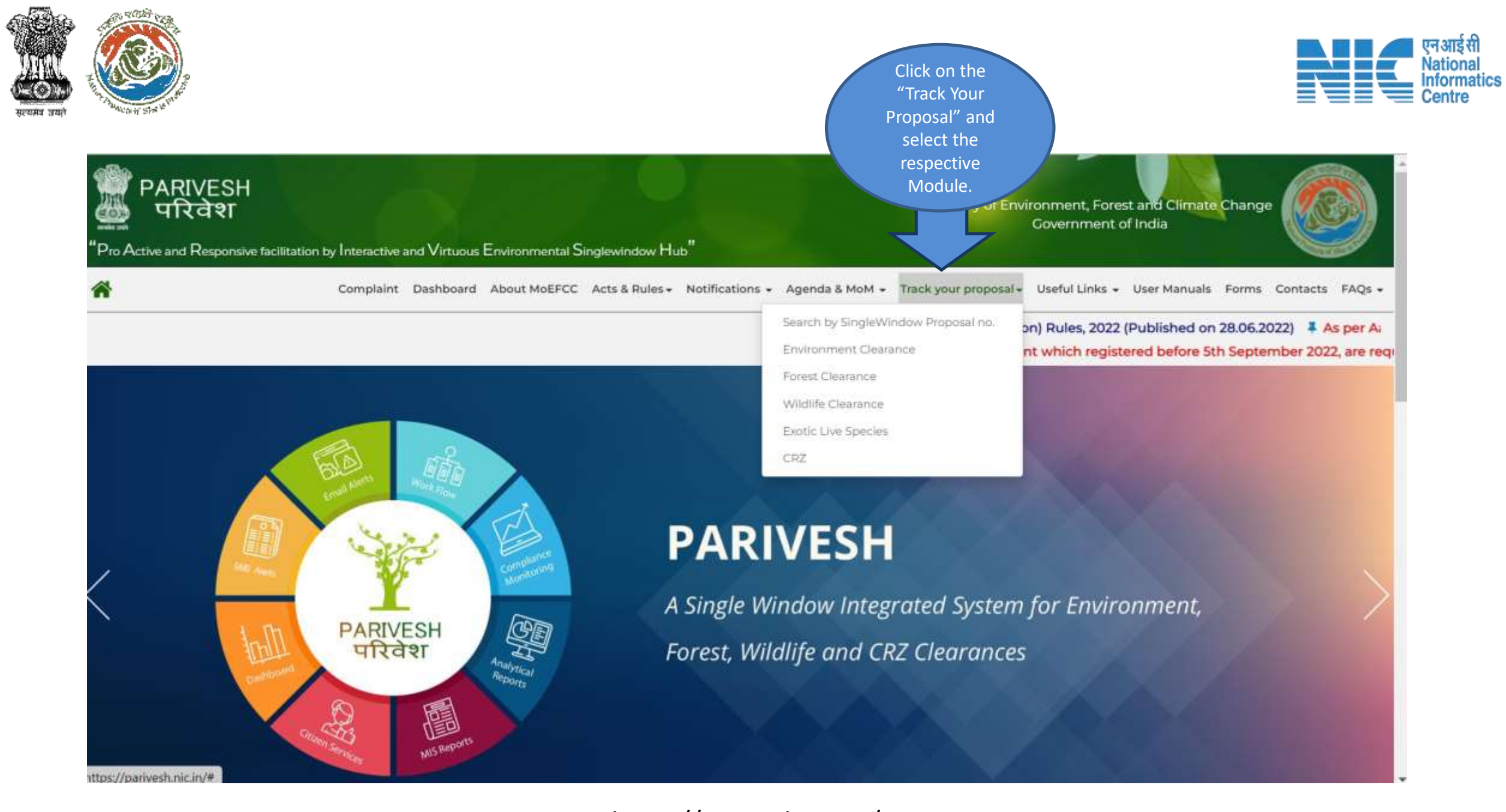

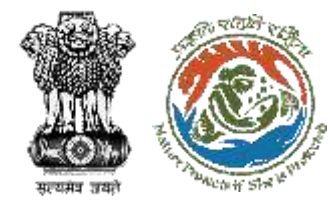

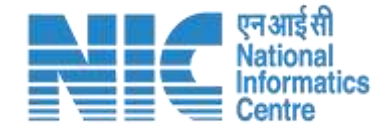

### <span id="page-4-0"></span>**Environmental Clearance**

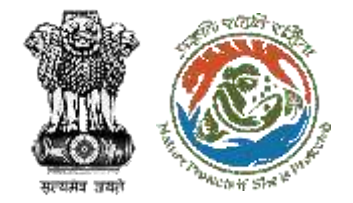

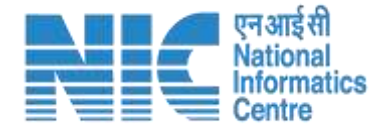

About MoEFCC Acts, Rules & Guidelines + Track your proposal -Useful Links ▼ Notifications  $\sim$ Agenda & MoM + Downloads  $\star$ Contacts

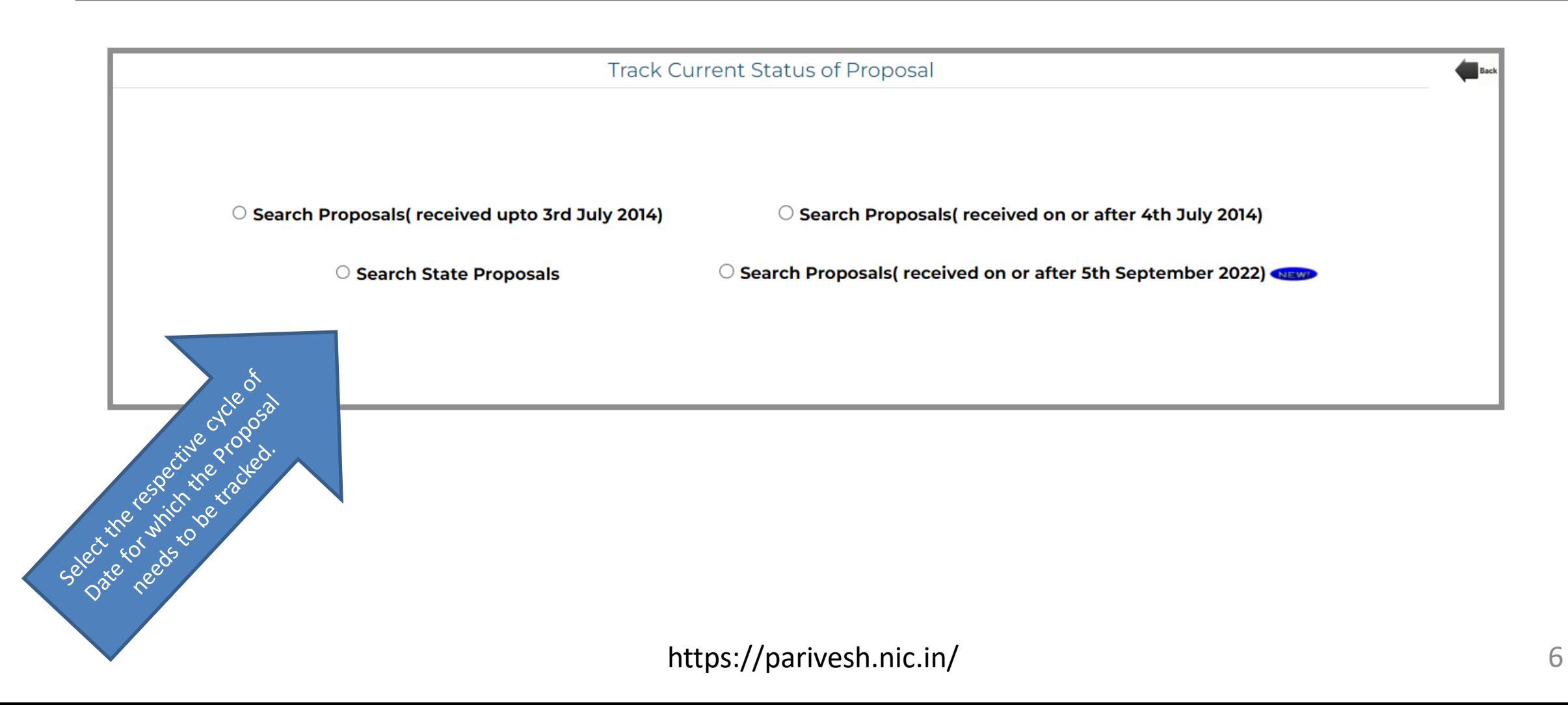

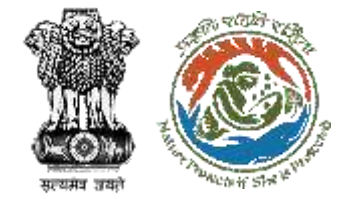

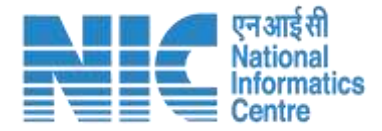

#### **After clicking on the "Search Proposal (received upto 3 rd July 2014)**

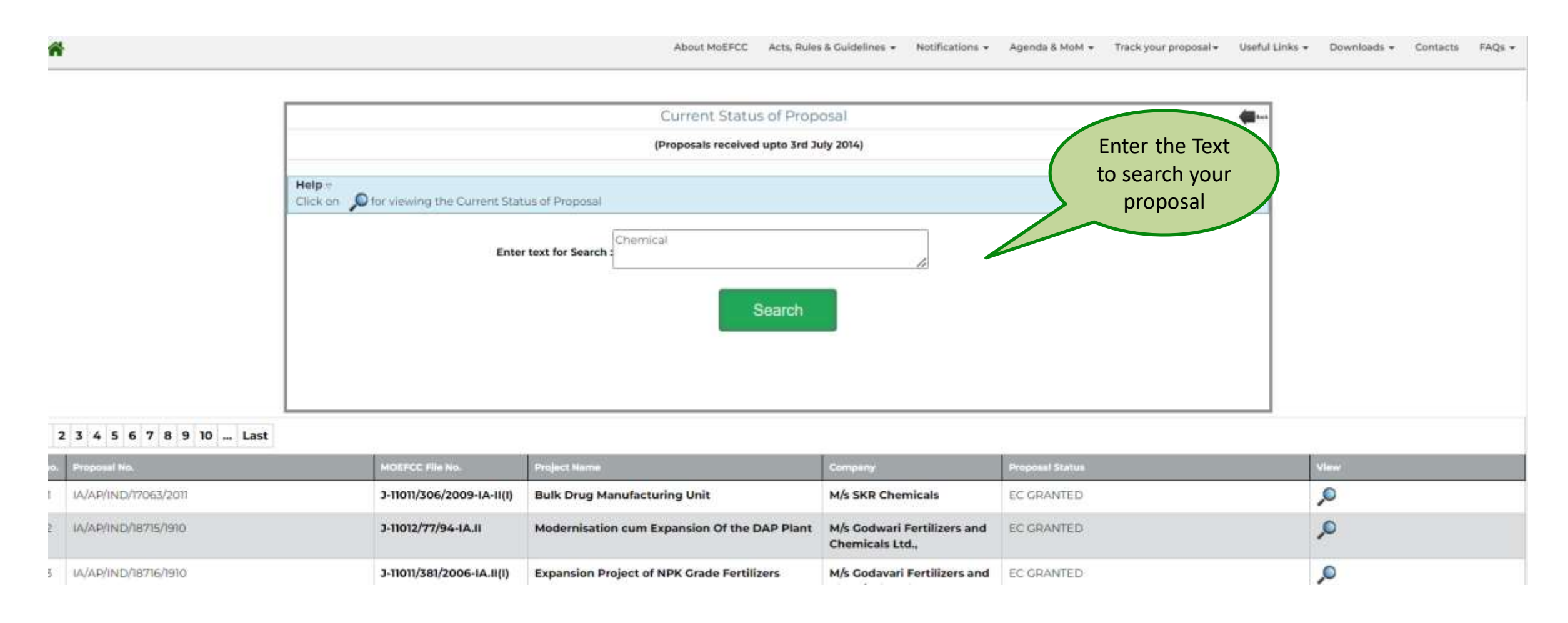

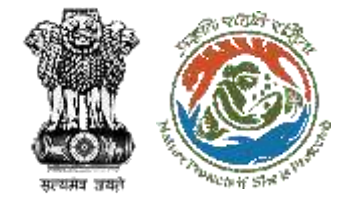

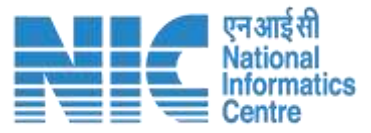

#### **After clicking on the "Search Proposal (received on or after 4th July 2014)**

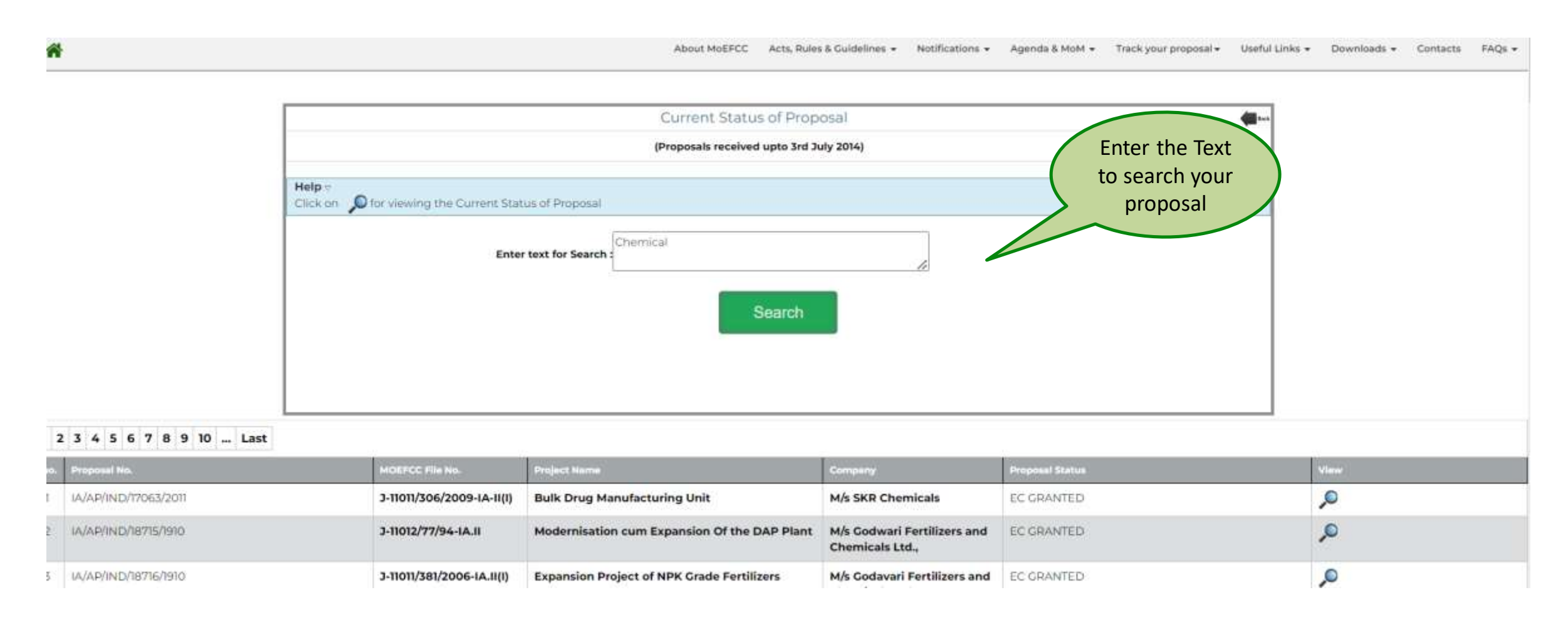

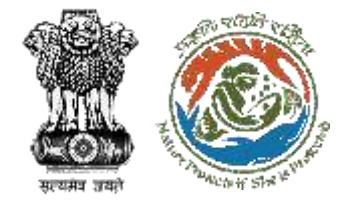

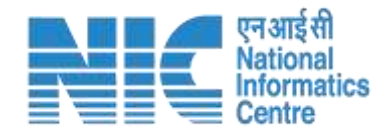

#### **After clicking on the "Search State Proposal**

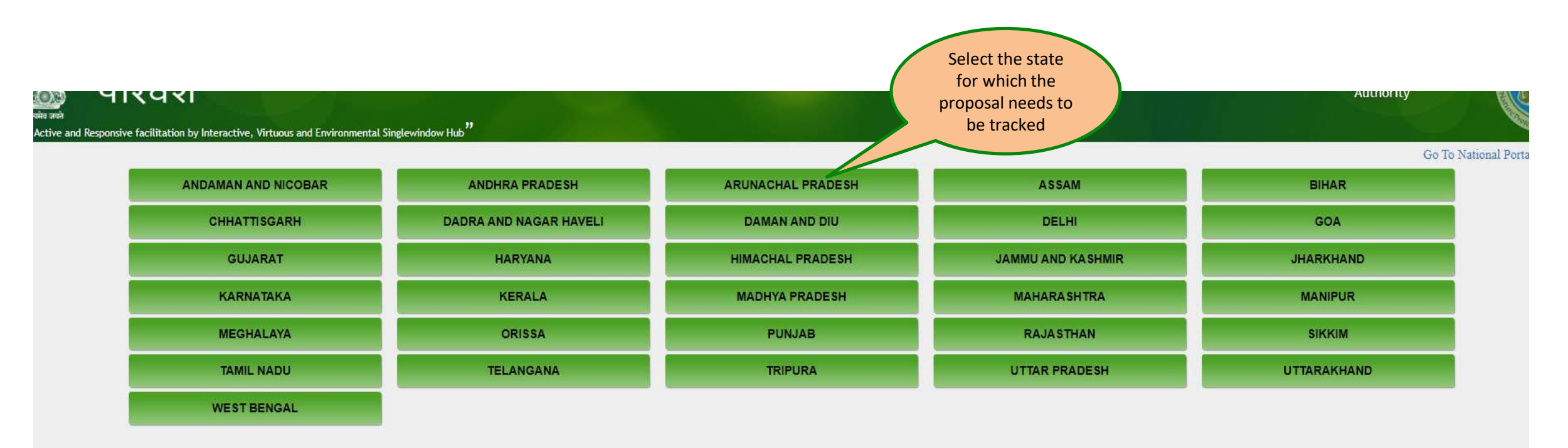

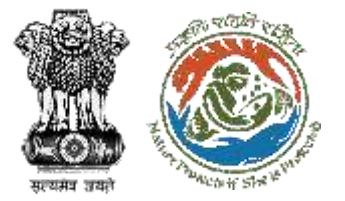

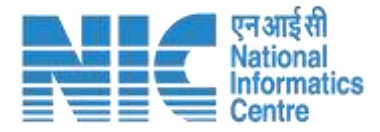

#### **After selecting State**

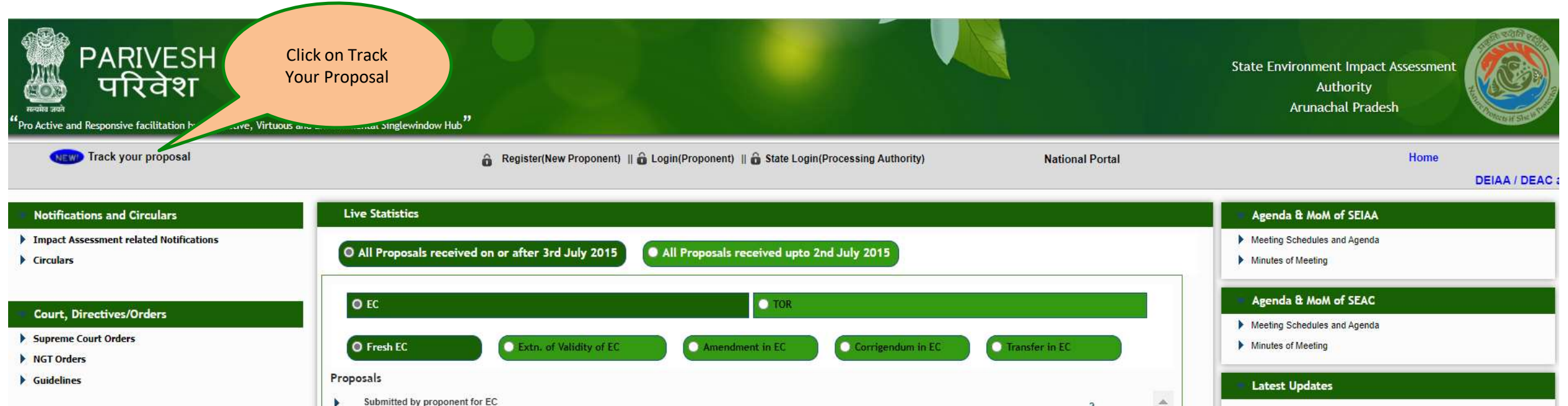

#### **Important Contact Details**

- MOEF
- Regional Offices
- States / UTs

#### **EIA Related Information**

List of QCI/NABET accredited EIA Consultants

.

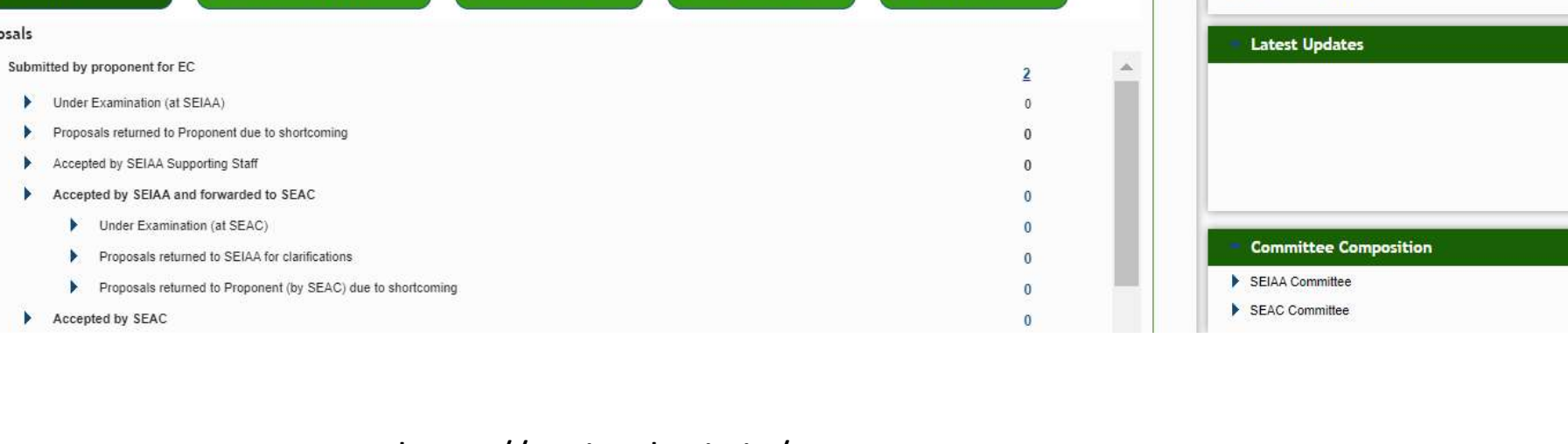

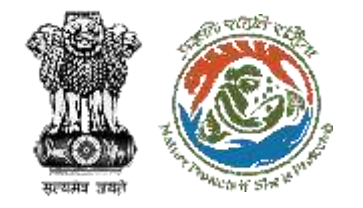

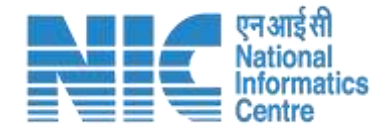

#### **After clicking on "Track Your Proosal Choose the relevant Date Slot"**

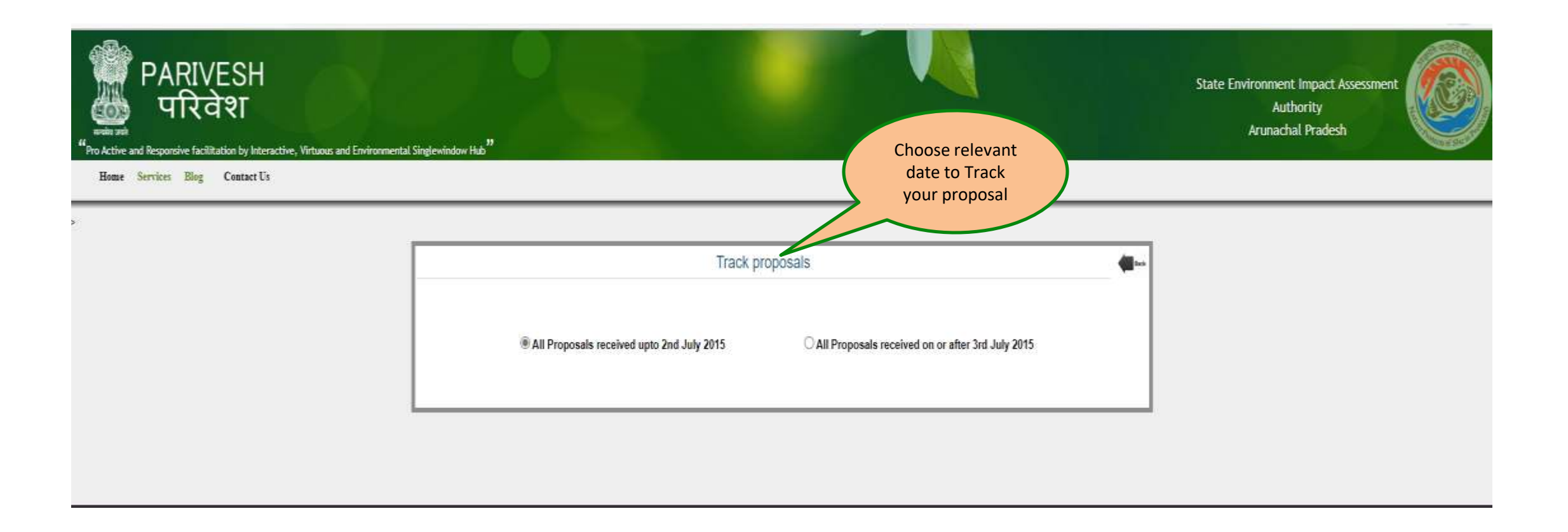

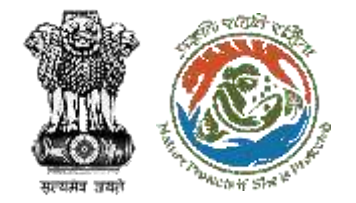

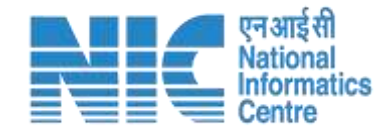

#### **After clicking on "All Proposal received upto 2 nd July 2015"**

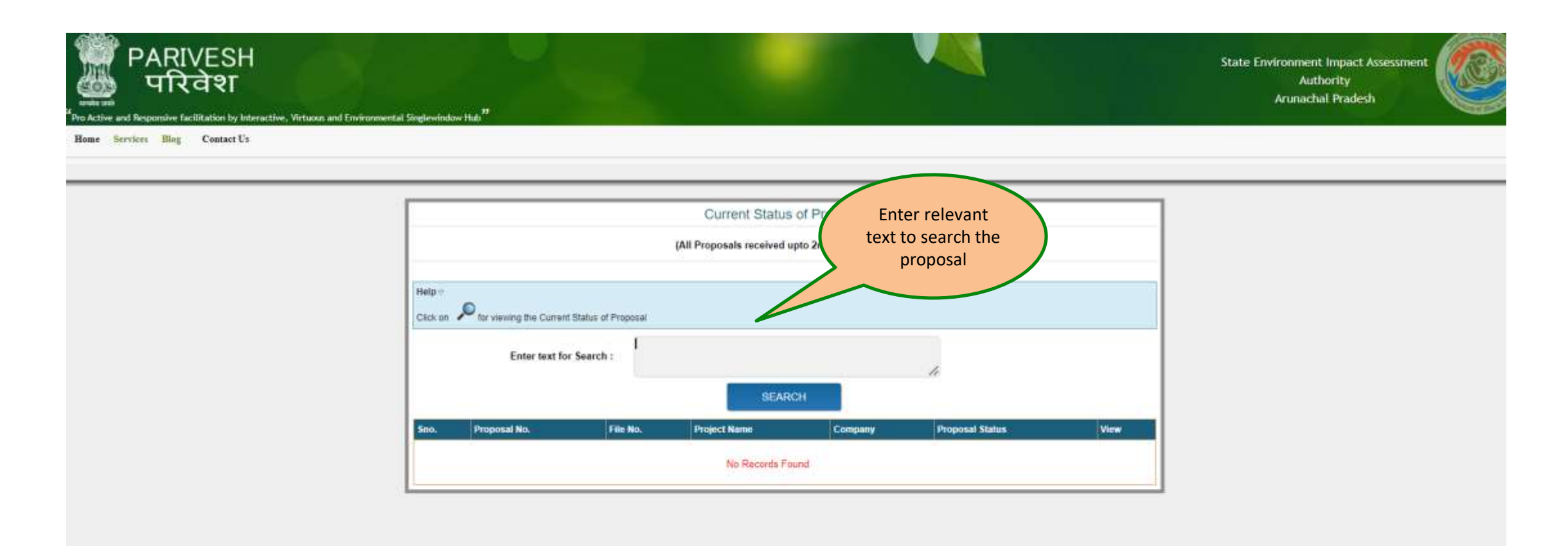

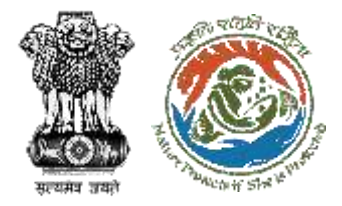

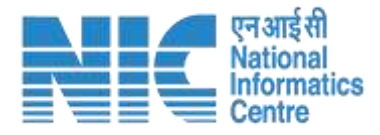

#### **After clicking on "All Proposal received on or after 2nd July 2015"**

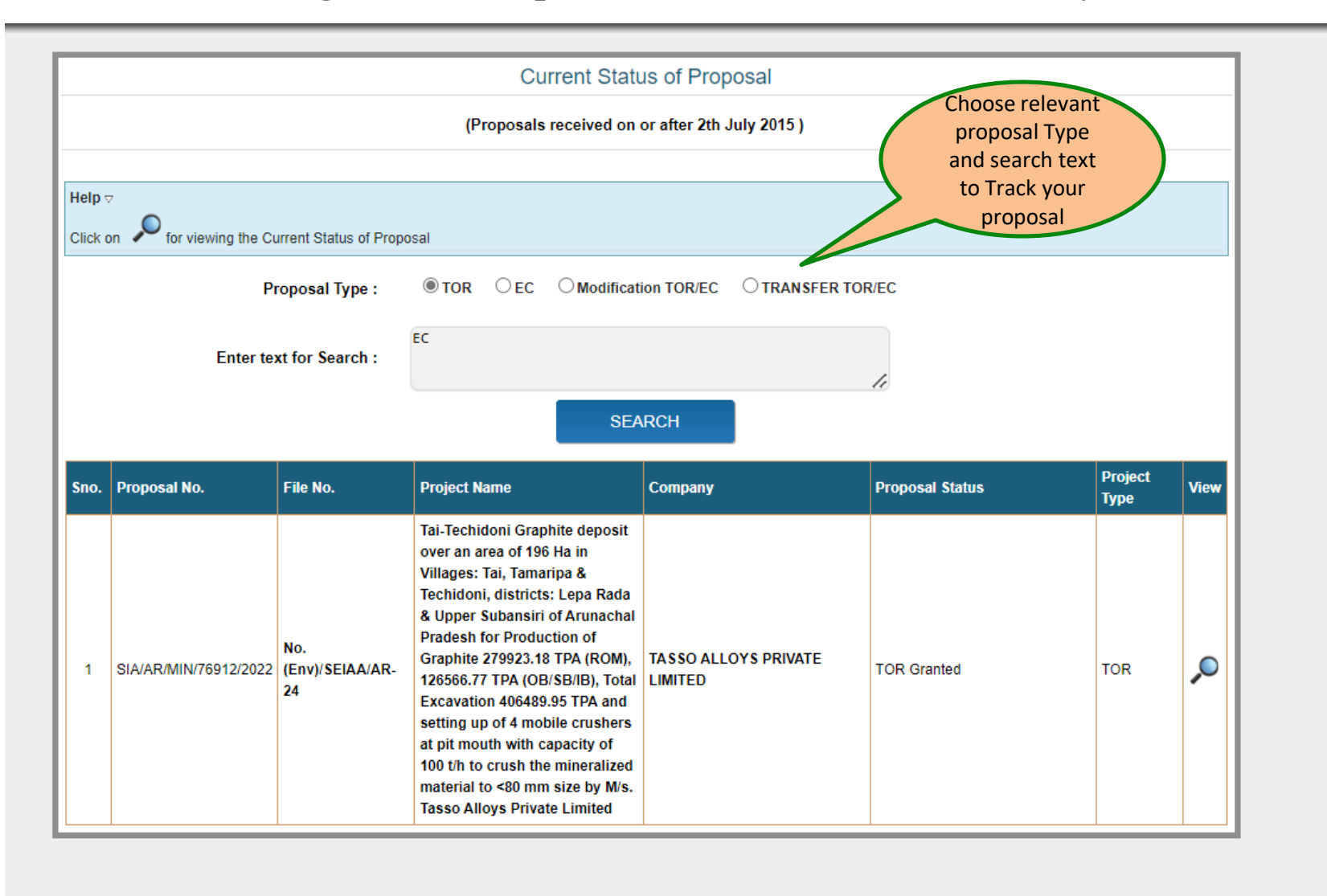

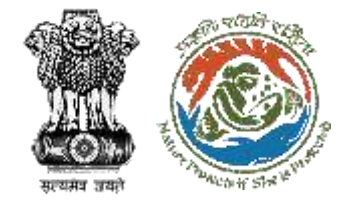

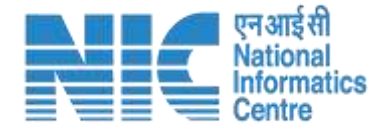

About MoEFCC Acts, Rules & Guidelines + Notifications  $\overline{\phantom{a}}$ Agenda & MoM + Track your proposal -Useful Links ▼ Downloads  $\star$ Contacts

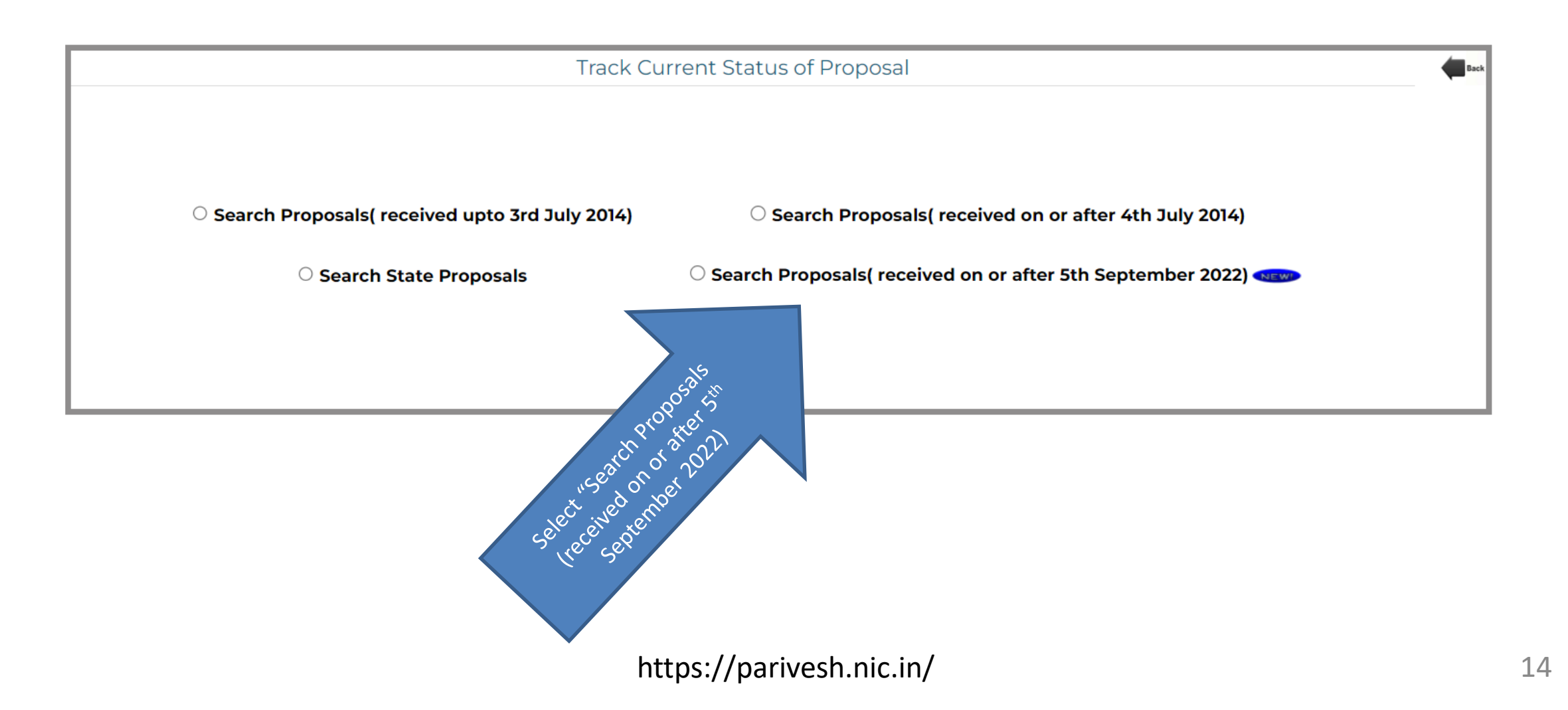

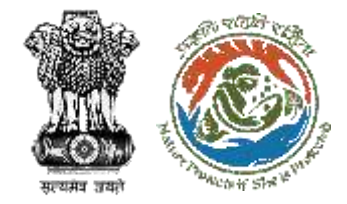

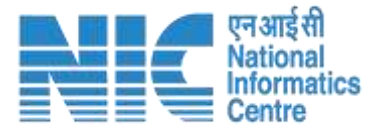

#### **After clicking on "Search Proposals (received on or after 5th September 2022)"**

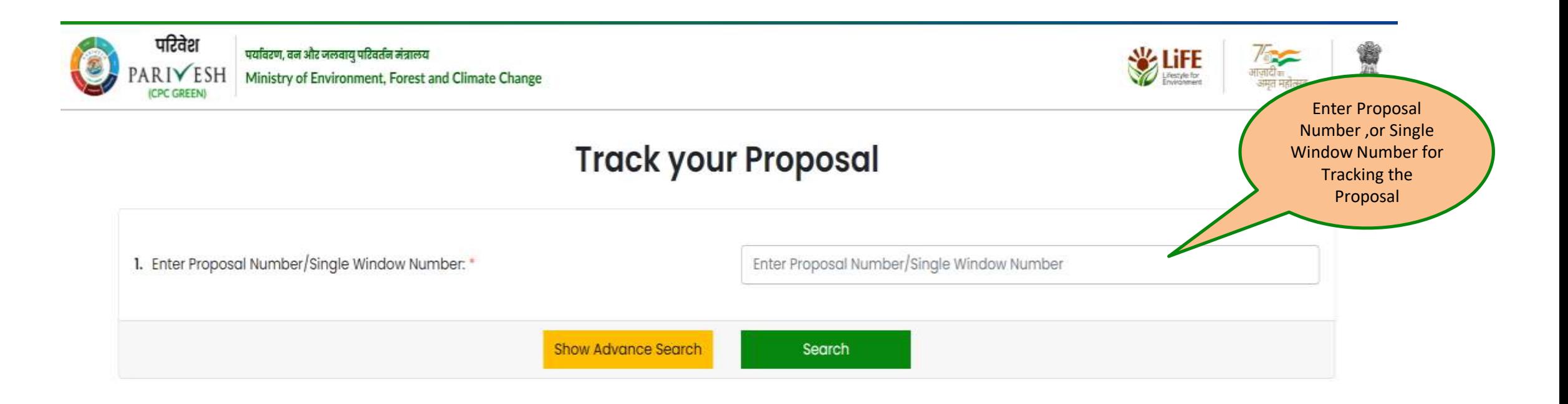

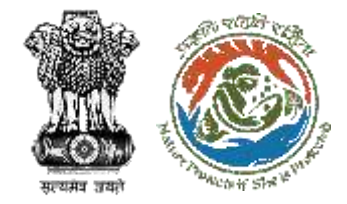

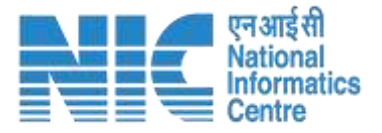

#### **After clicking on "Search Proposals (received on or after 5th September 2022)"**

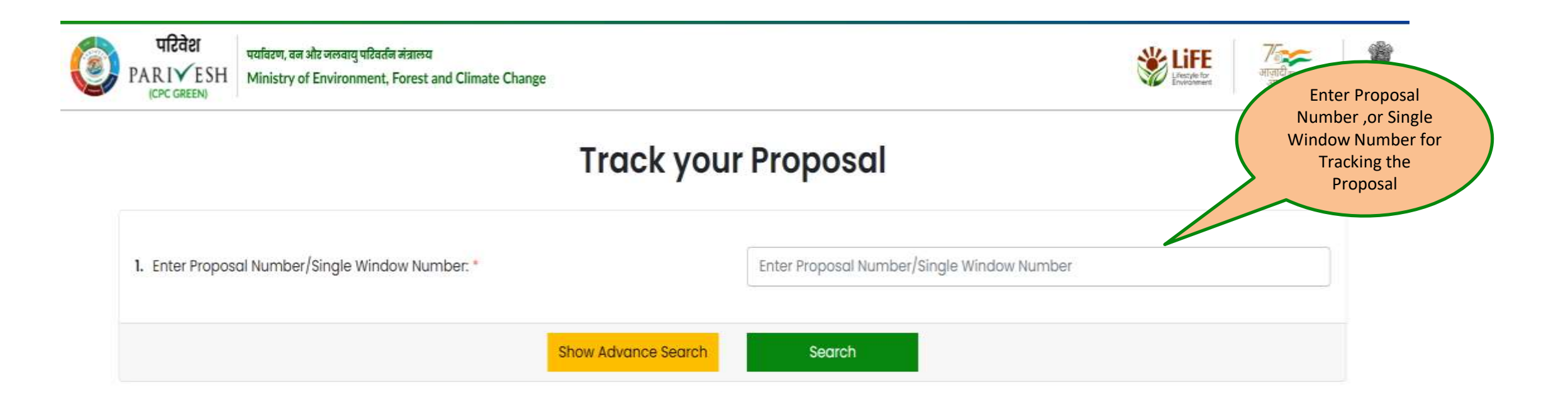

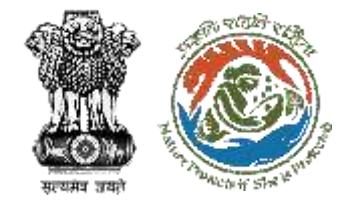

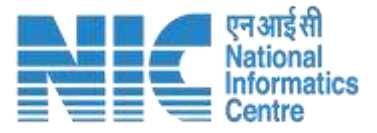

#### **After clicking on "Search Proposals (received on or after 5th September 2022)"**

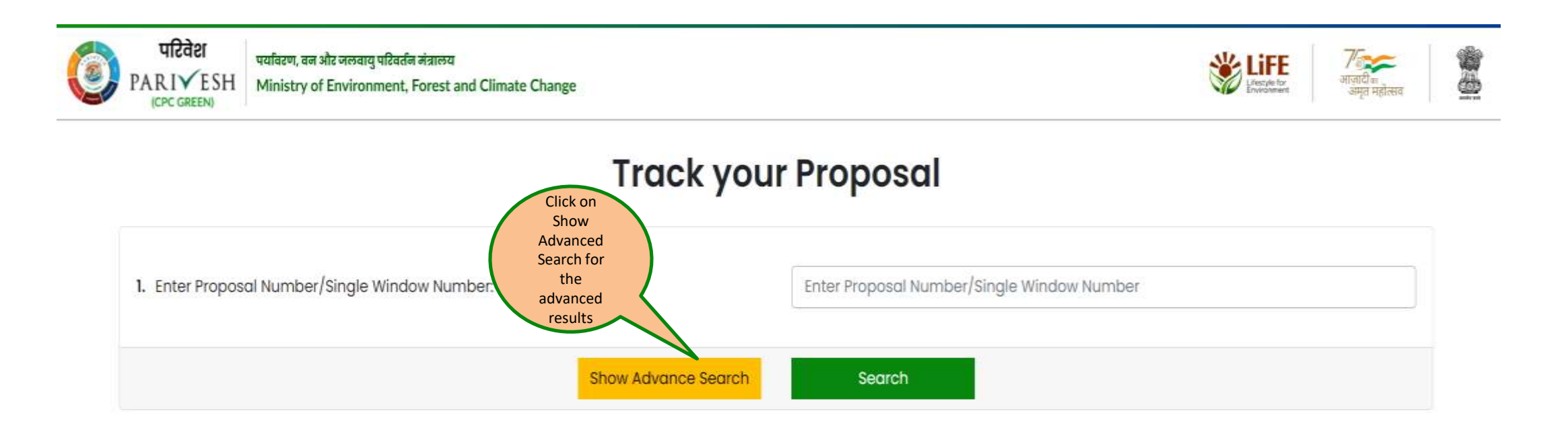

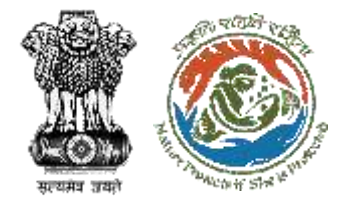

#### **After clicking on "Show Advanced Search"**

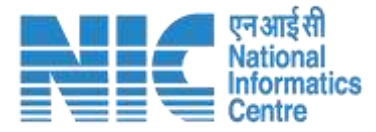

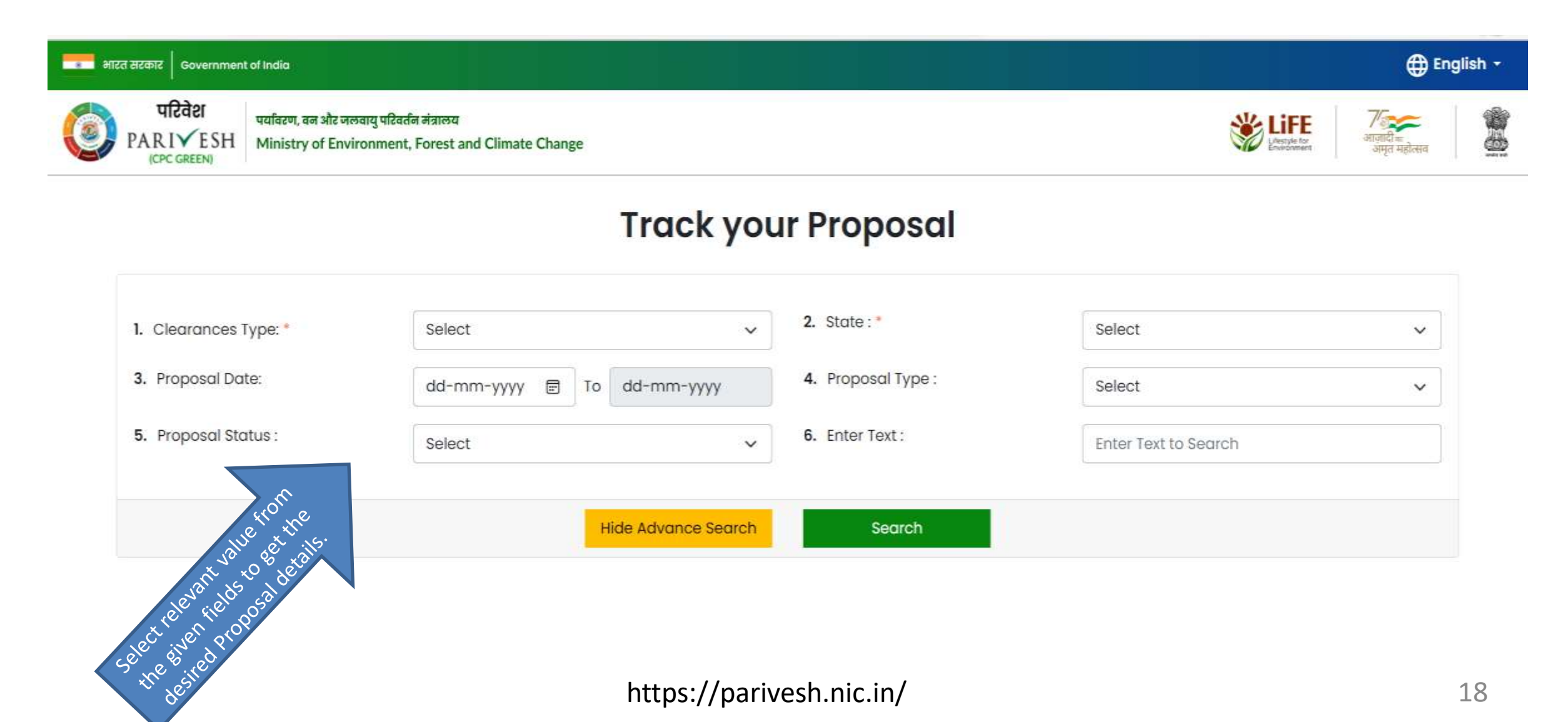

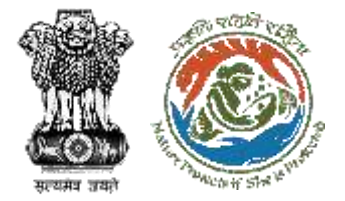

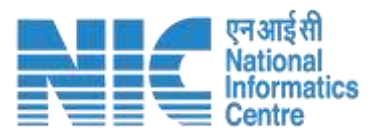

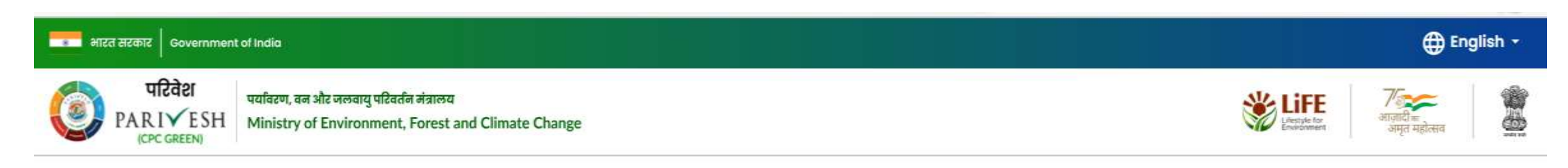

### **Track your Proposal**

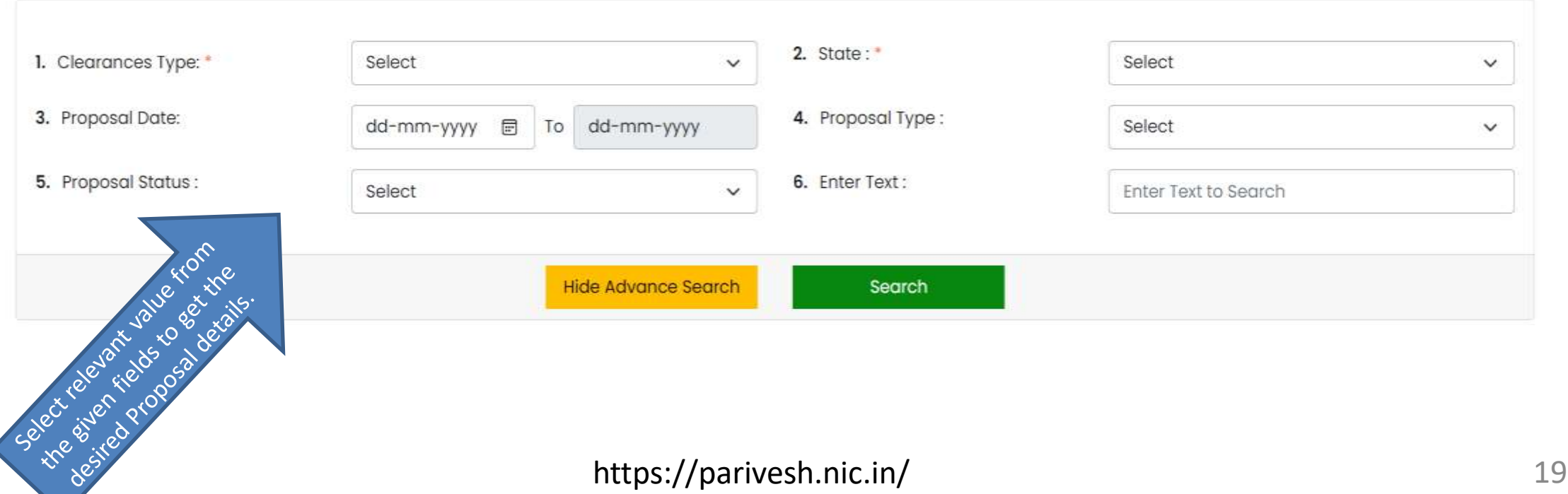

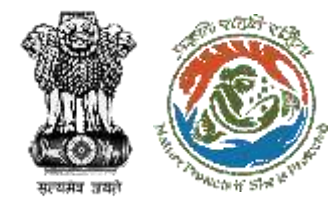

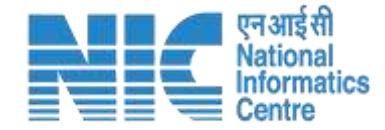

# **Advanced Search : Environmental Clearance**

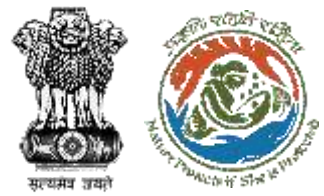

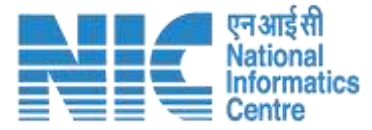

#### **English** -**RESOLUTION** SERVE SUSPICIONS INCHE परिवेश 豊 पर्यावरण, एक और नलवायु परिवर्तन मंत्रालय **SUFE**  $\begin{picture}(20,20) \put(0,0){\line(1,0){15}} \put(0,0){\line(1,0){15}} \put(0,0){\line(1,0){15}} \put(0,0){\line(1,0){15}} \put(0,0){\line(1,0){15}} \put(0,0){\line(1,0){15}} \put(0,0){\line(1,0){15}} \put(0,0){\line(1,0){15}} \put(0,0){\line(1,0){15}} \put(0,0){\line(1,0){15}} \put(0,0){\line(1,0){15}} \put(0,0){\line(1,0){15}} \put(0,$ 医 **PARI∀ESH** Ministry of Environment, Forest and Climate Change **Track your Proposal** Select relevant value from the 2. State: 1. Clearances Type: \* Environmental Clearance  $\omega$ ANDHRA PRADESH  $\omega$ given fields to get the desired Proposal details. Filling the 3. Issuing Authority: 4. Schedule No. Select  $\check{\mathcal{L}}$ Select. × Mandatory Fields marked in 5. Proposal Date: 6. Proposal Type: 图 To dd-mm-yyyy dd-mm-yyyy Select  $\checkmark$ red. 7. Proposal Status: 8. Enter Text: Select ¥. Enter Text to Search 9. Sector Select v. Hide Advance Search **Search** Total 24 No. of results found List of the searched List of Proposals 4. Download proposalsTo view details click on Proposal Number Sr. Issuing Proposal No. Proposal No. **Clearance Details** Project Name Location Project Proponent Other Details Authority Status Category: B2 Sector: Non-Coal Clearance Type: Form-1 (Part-A): Information for Scoping (for Category - A/BI) / Appraisal for SIA/AP/MIN/400135/202 M/s. Sri 5iva Sai Mines **ANDHRA** SRI SIVA SAI MINES AND Mining Category - 82 (including Building & Construction projects under 8 (a)) SEIAA SUBMITTED  $\overline{2}$ Minerals PRADESH MINERALS Date of e har Me - suchanged hann

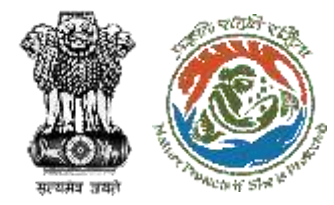

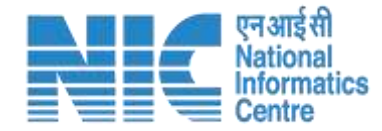

### **Forest Clearance**

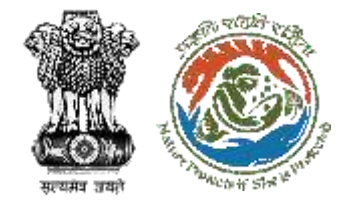

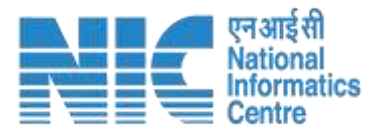

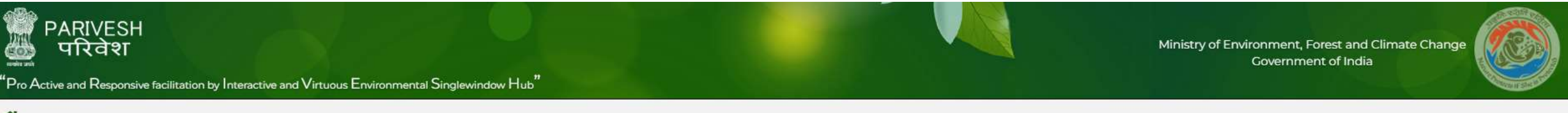

Ѧ

Complaint Dashboard About MoEFCC Acts & Rules v Notifications v Agenda & MoM v Track your proposal v Useful Links v User Manuals Forms Contacts FAQs

tions 2016, User Agencies/ Proponents are advised, not to upload any personal/ confidential documents (like Aadhar Card, PAN Card, Voter ID etc) at the time of filling the online application # New\* - View New User Manuals to please use Forgot password option before login

**Track Your Proposal** O FC-All Proposals received upto 14th July 2014 O FC-All Proposals received on or after 15th July 2014 O FC-All Proposals received after 28th June 2022 See Criste Region of de Cristian de Criste de Criste de Criste de Criste de Criste de Criste de Criste de Criste de Criste de Criste de Criste de Criste de Criste de Criste de Criste de Criste de Criste de Criste de Criste Se cittle respective croces to Consolidated Status of Pendency (Proposals received after 28th June 2022)

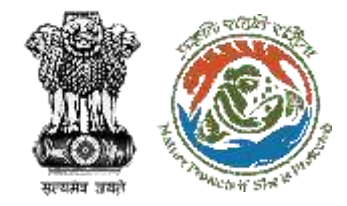

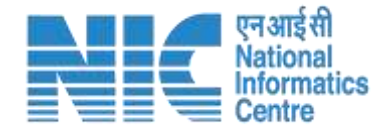

### **After clicking on "FC-All Proposal received up to 14th July 2014"**

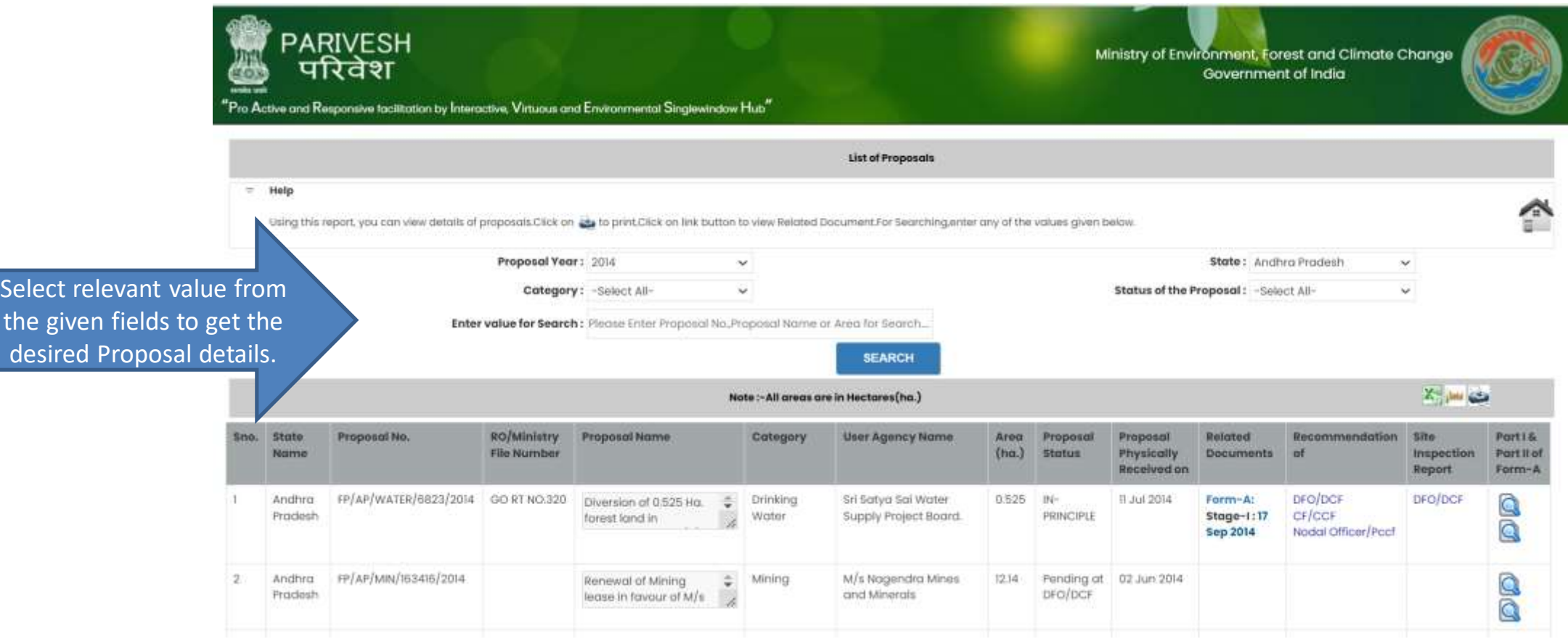

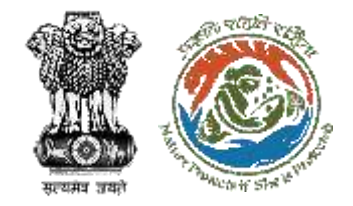

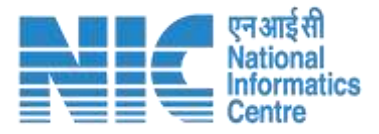

#### **After clicking on "FC-All Proposals received on or after 15th July 2014"**

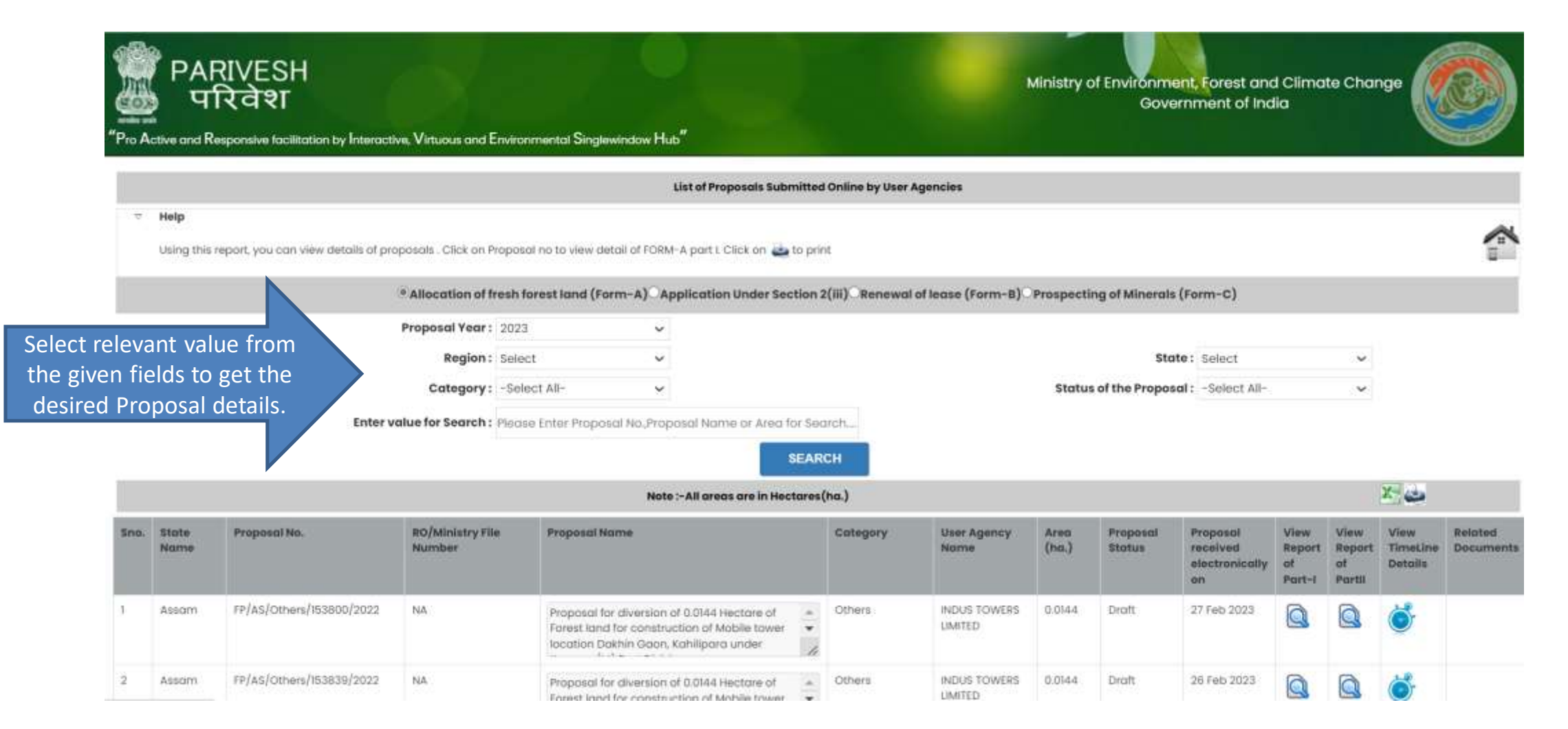

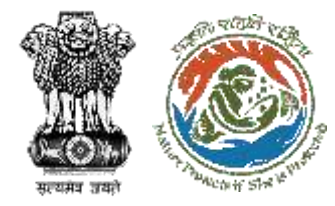

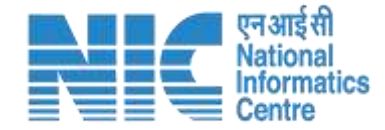

### **Advanced Search : Forest Clearance**

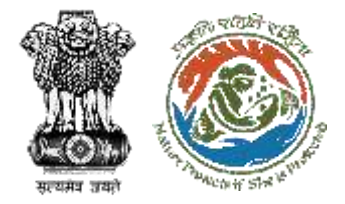

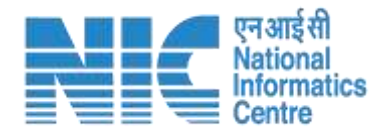

### **After clicking on "FC-All Proposals received after 28th June 2022"**

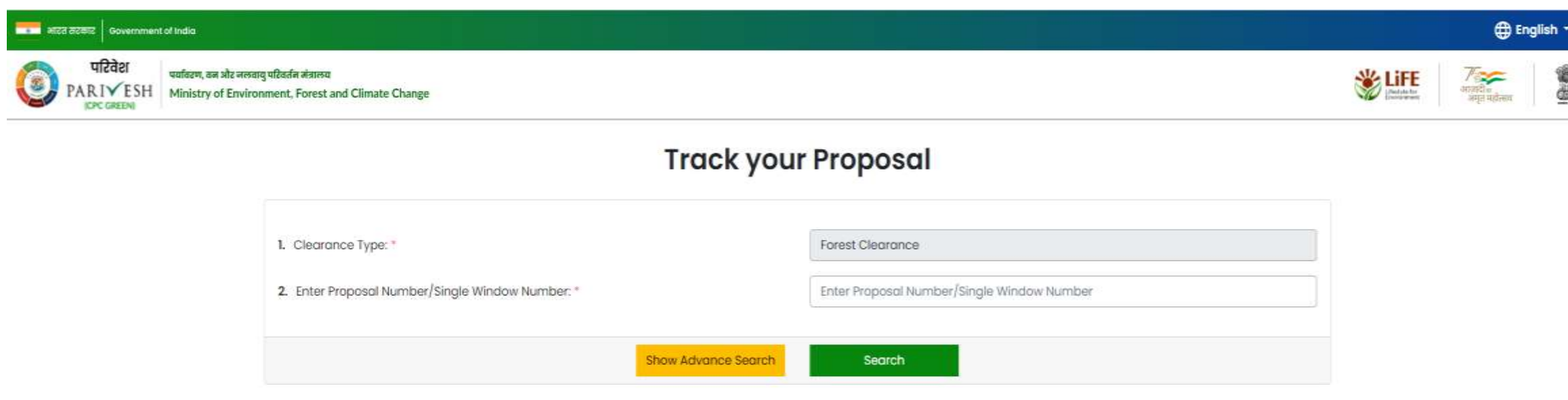

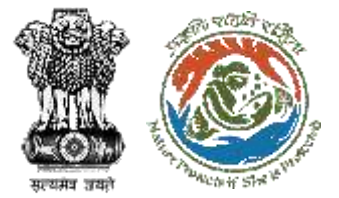

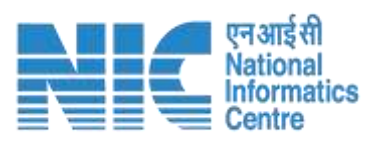

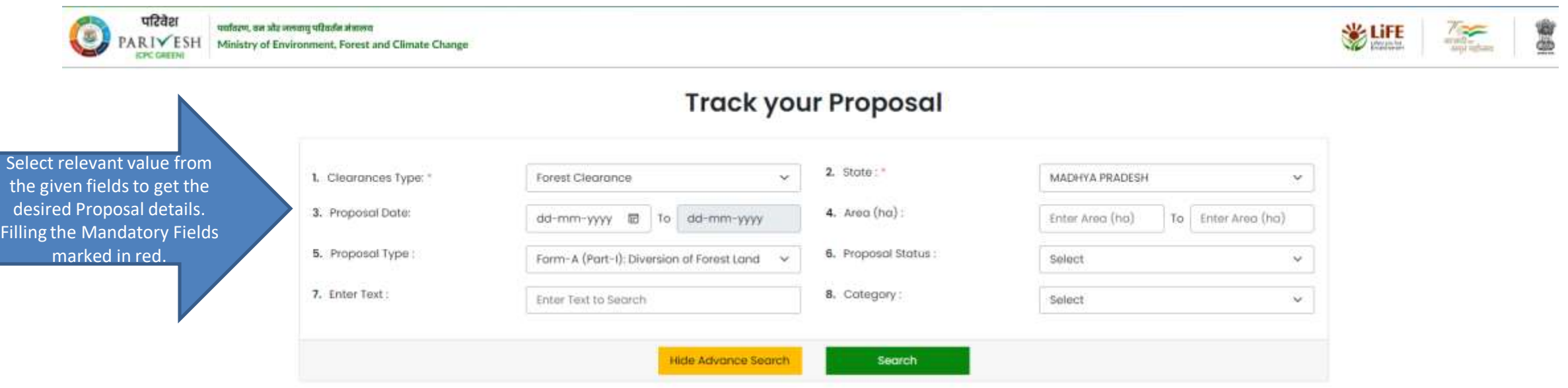

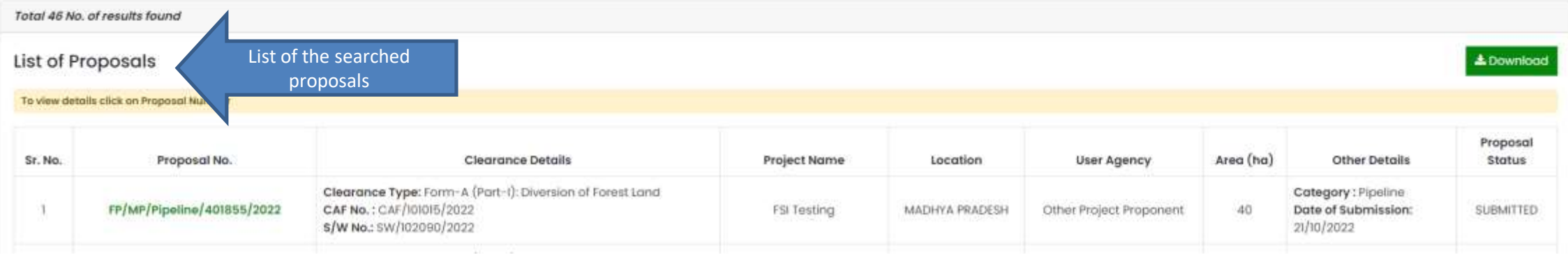

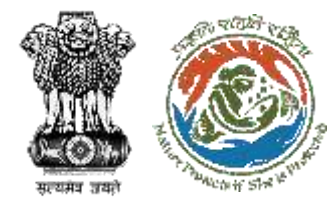

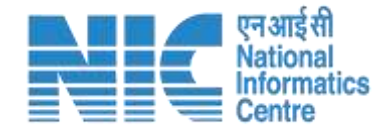

### **Wild Life Clearance**

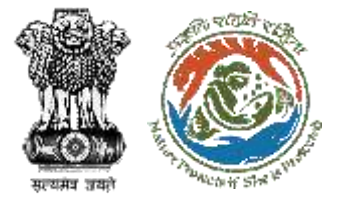

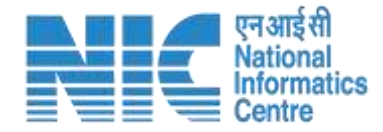

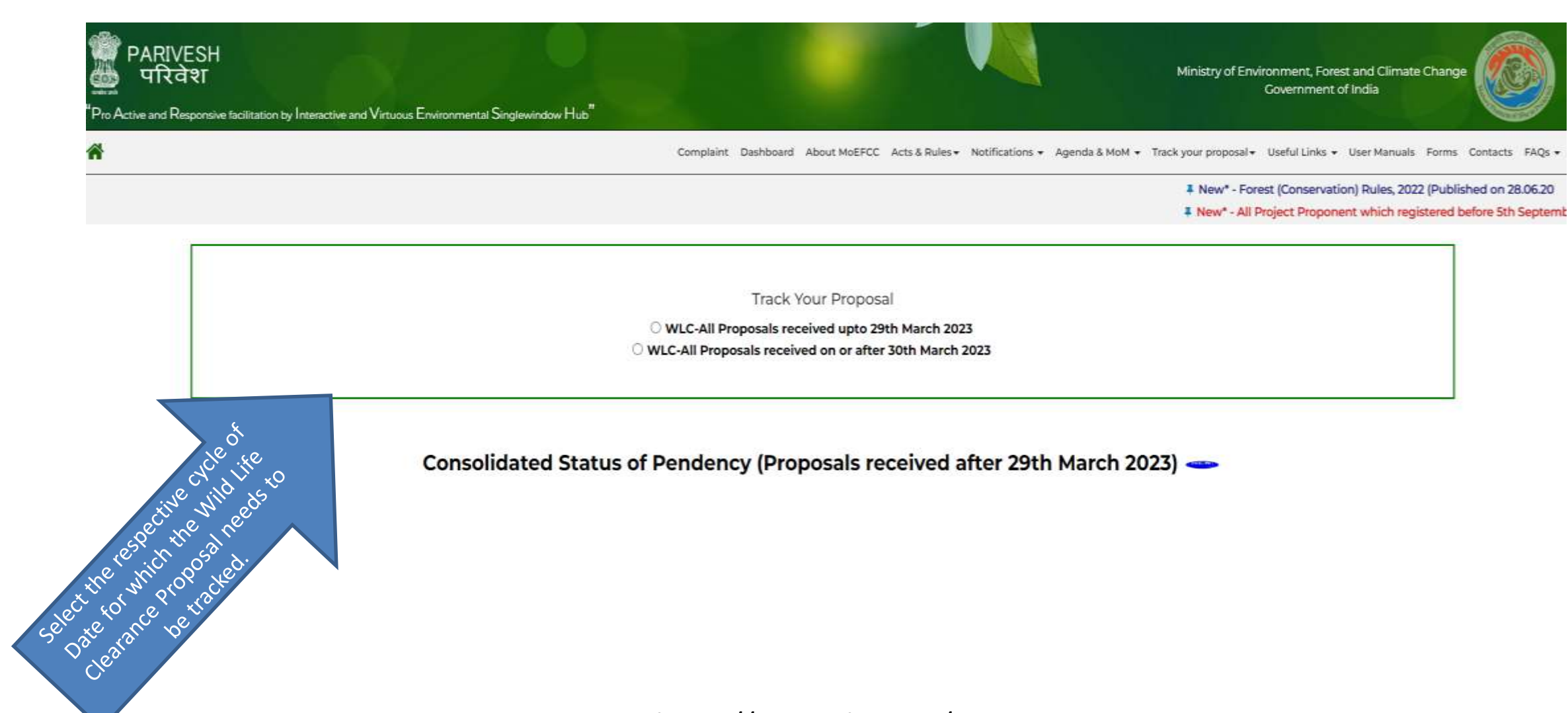

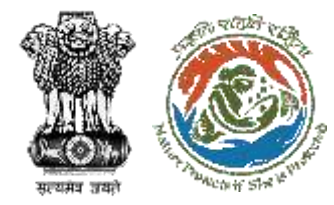

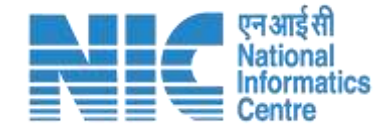

# **Advanced Search : Wild Life Clearance**

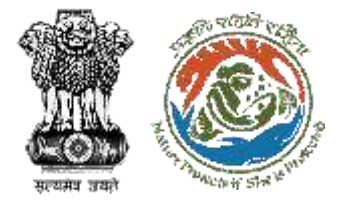

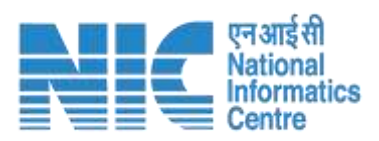

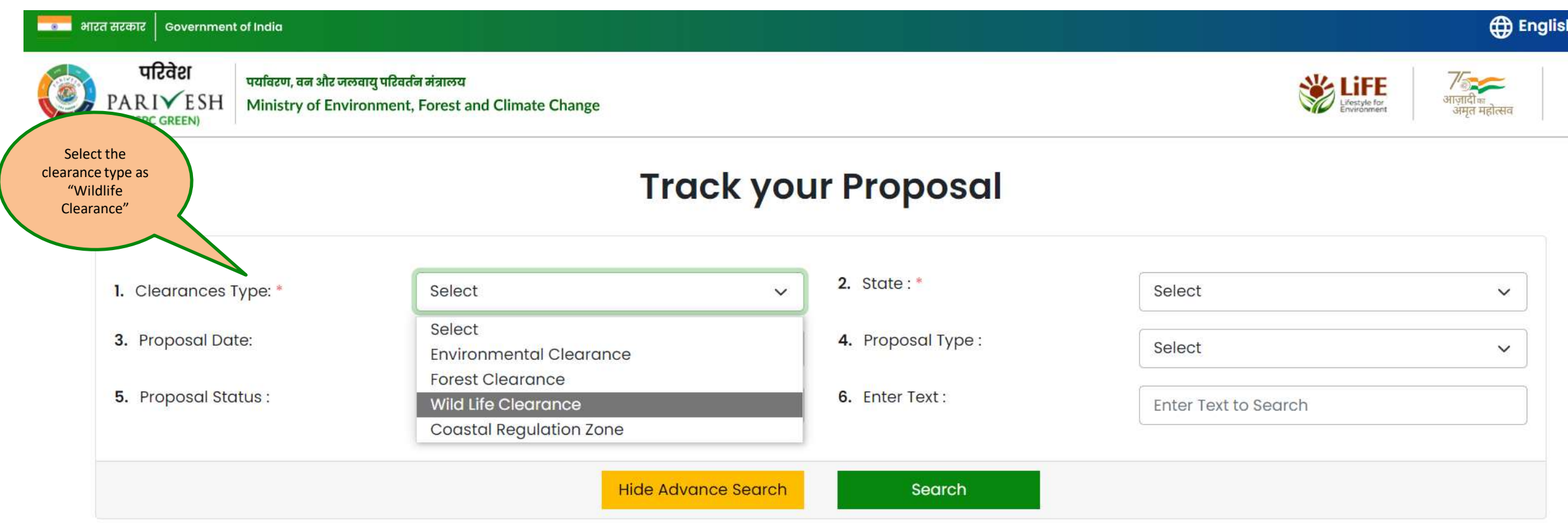

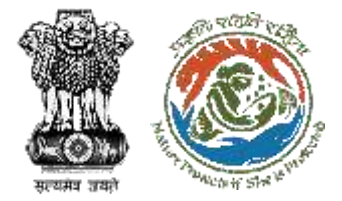

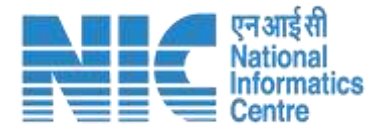

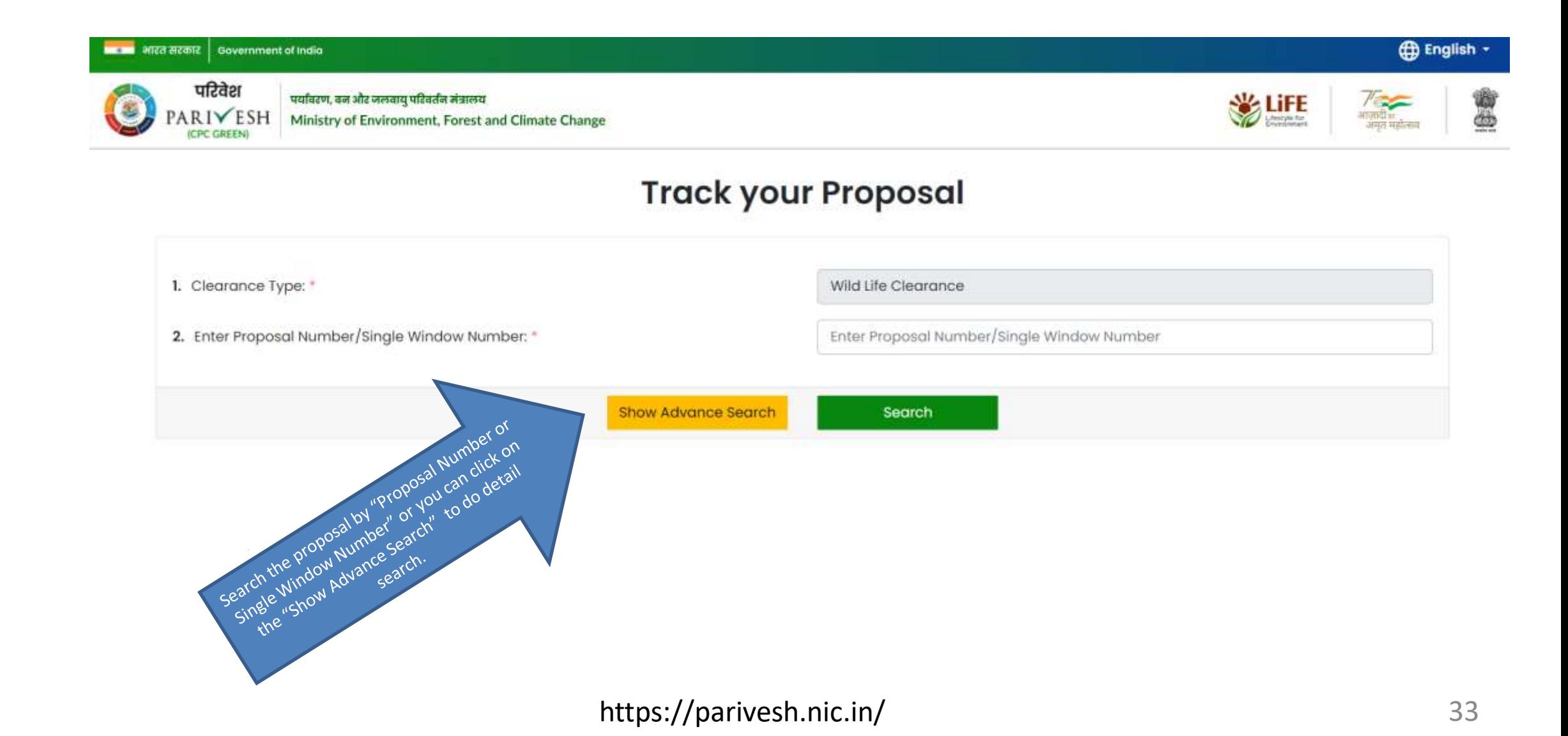

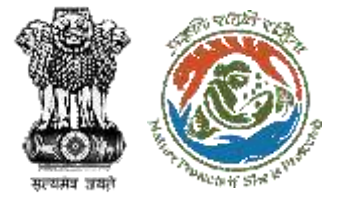

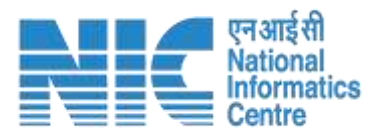

**English** 

#### **ALCORATE SECTION** Servernment of India

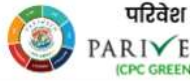

पर्यावरण, वन और जलवायु परिवर्तन मंत्रालय ESH Ministry of Environment, Forest and Climate Change

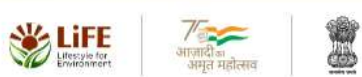

### **Track your Proposal**

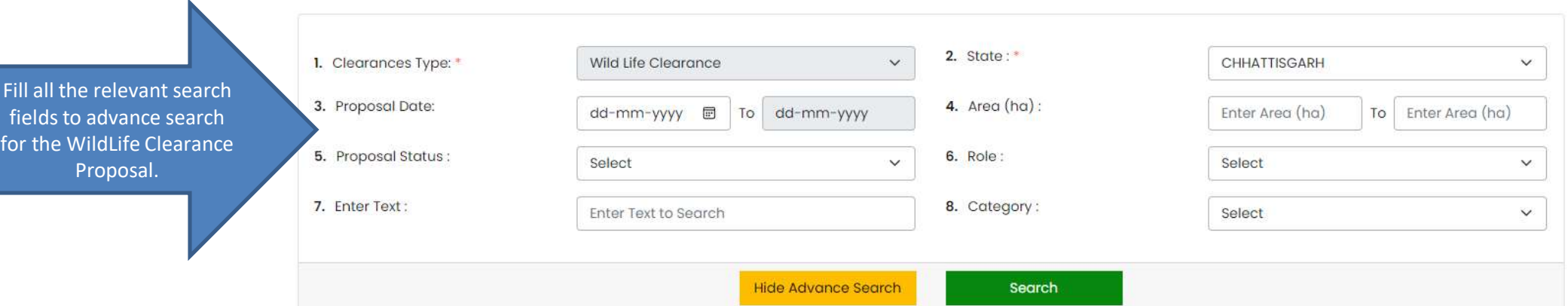

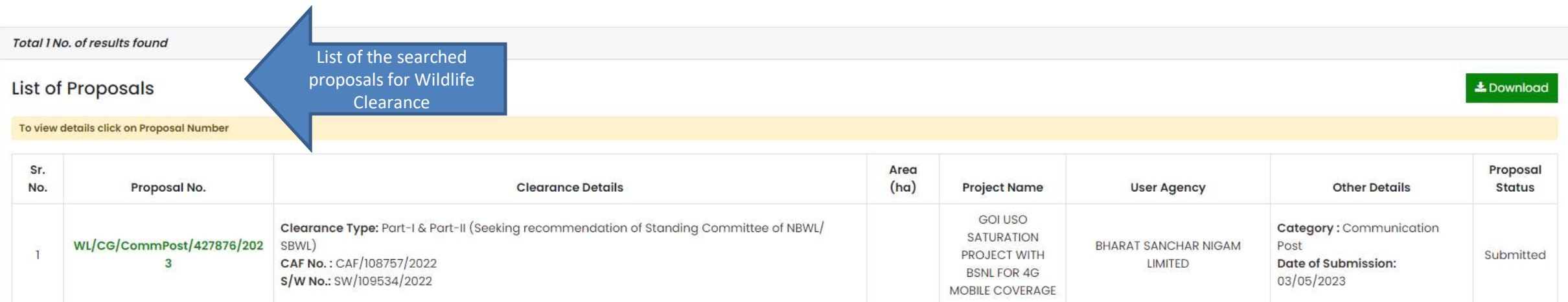

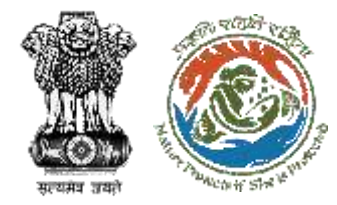

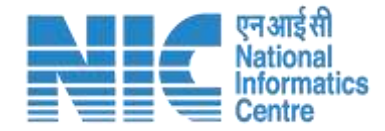

# **Coastal Regulation Zone**

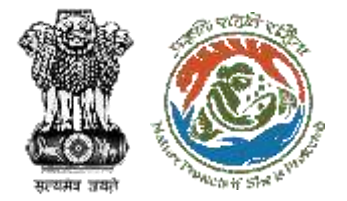

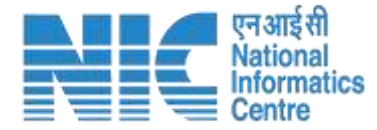

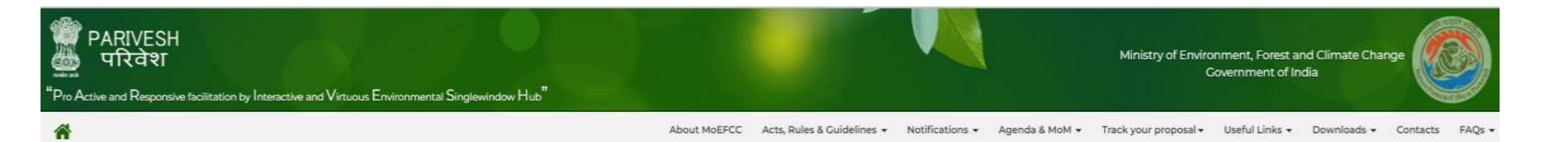

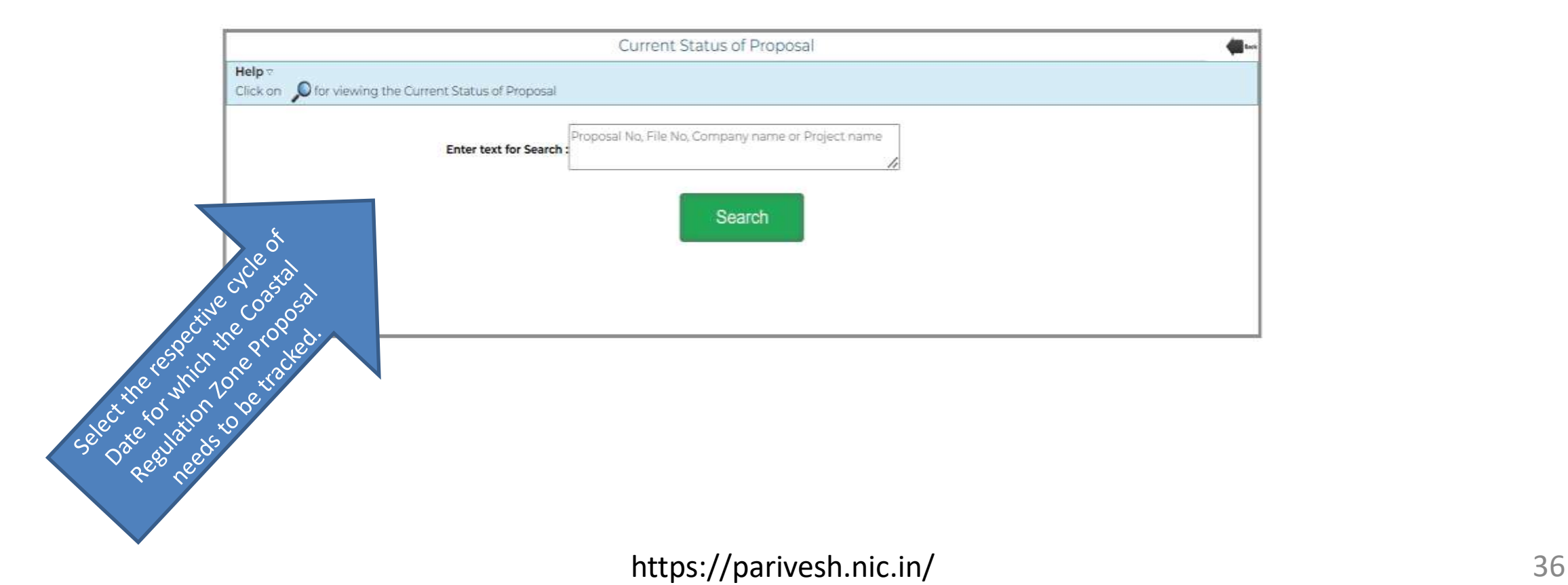

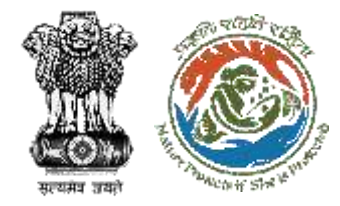

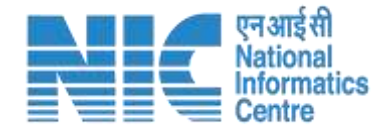

### **Advanced Search : Coastal Regulation Zone**

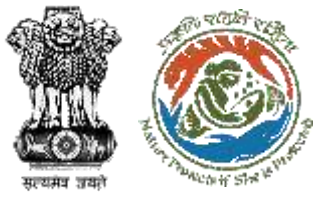

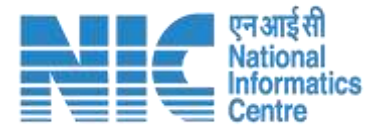

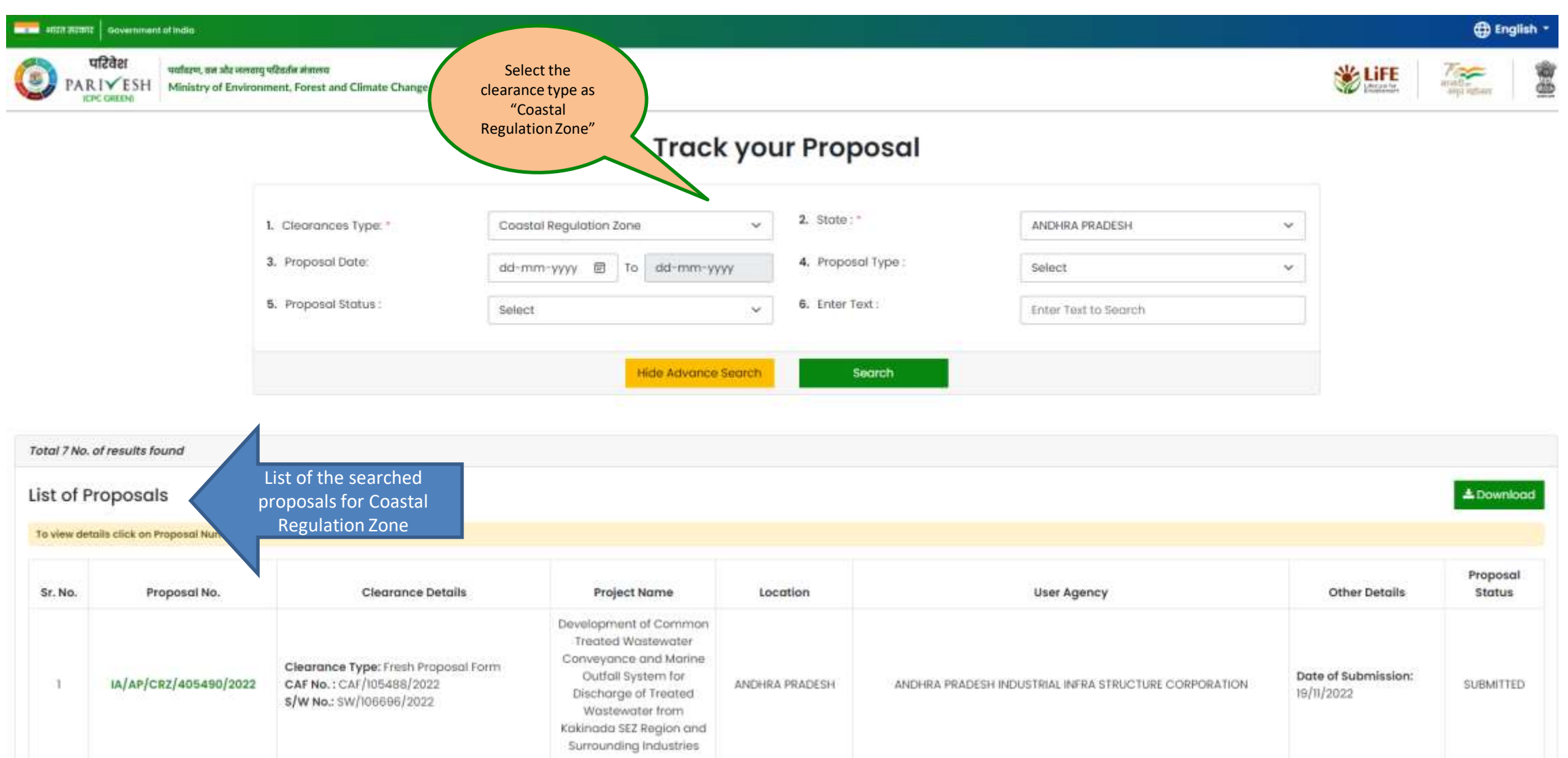

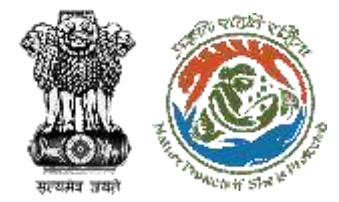

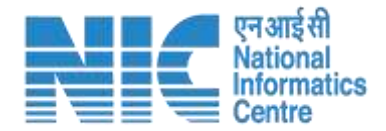

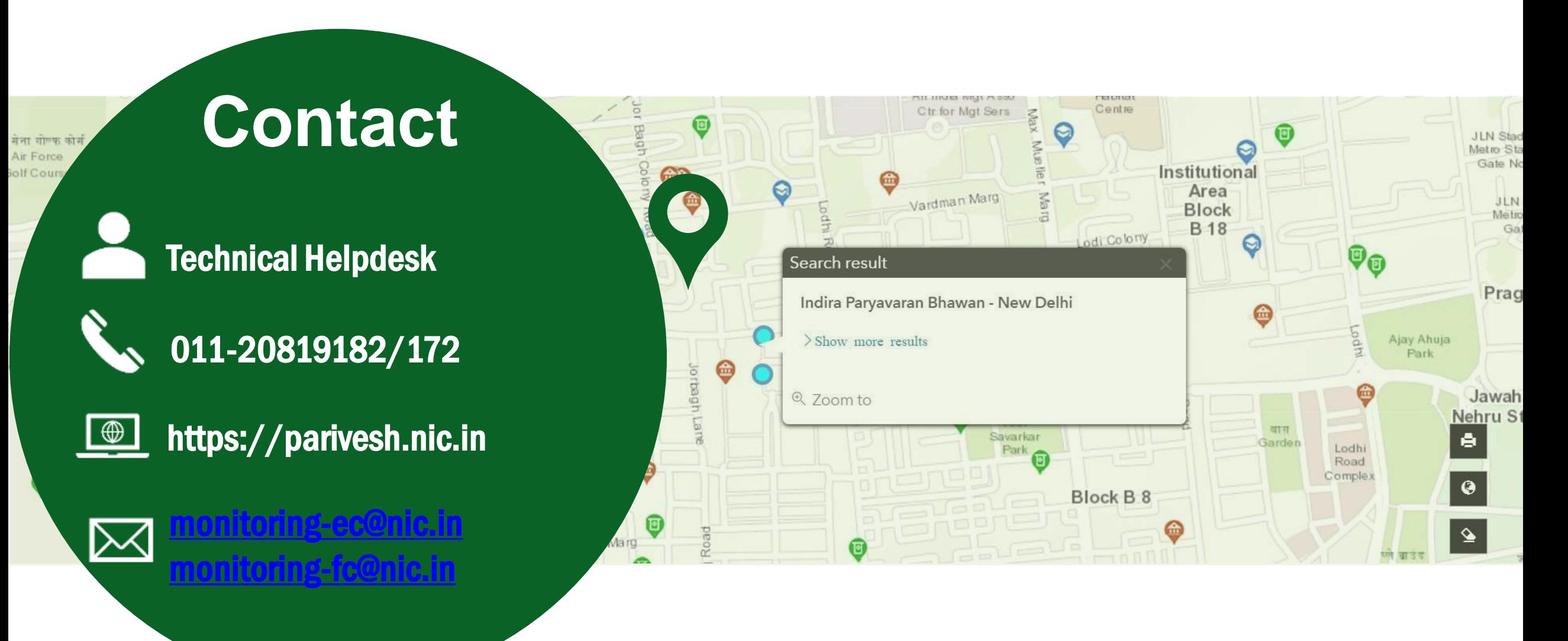